# PCLaw<sup>™</sup>14.1

# Release Notes

# Obtaining the Software

PCLaw is available either via download or on CD\*. A download link appears in your product key email. To obtain a CD, call Technical Support on 1800 999 906 (AU) / 0800 222 338 (NZ).

\* Note

PCLaw service packs and hot fixes are only available by download, and not a[vailable o](http://support2.lexisnexis.com/PCLaw)n [CD. For](http://support2.lexisnexis.com/PCLaw) assistance in downloading service packs or hot fixes, please visit the Support Center, or call LexisNexis Technical Support at 1800 999 906 (AU) / 0800 222 338 (NZ).

# Before You Install

Be sure to do the following before installing PCLaw 14.1:

- **Perform a complete backup on your PCLaw data files and documents.**
- Close PCLaw and all open applications on your computer.

# What's New in This Release

The following features and/or enhancements are new in PCLaw 14.1.

#### **Dashboards**

In the My Business Dashboard, you can now select which bank accounts to display in the Bank Balances area. If you have established user security for bank accounts, it will be reflected in the Bank Balances area as well.

In the My Clients Dashboard, you can now restrict users from seeing matter balances in the Account Details area, by checking the Hide Matter Balances check box in the Advanced Security Settings window for a user account.

#### Purge Entries

The Purge Entries option has been removed from the "G/L> End of Month" and "G/L > End of Year" menus. The feature remains accessible from the "Tools" menu to allow greater control over users who have access.

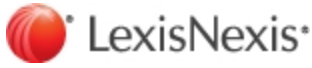

To satisfy jurisdictional requirements regarding the retention of accounting data, the purge data feature has been set with a default of 10 years from the last PCLaw Month-End. You can specify a shorter period of time by entering a different number of years to retain data in the Purge Entries option.

#### Time and Fee Entries

The Time and Fee entry sheets have both been updated to include a "Client Name" column. If you are upgrading from PCLaw 14 or lower can add this new column by right-clicking in any of the column headings, in the Time/Fee Sheet, and selecting "Restore Columns". Alternatively, you can right-click the column headings and select Customize, to manually add the Client Name column.

#### **Billing**

The Bill and Request Bill windows now include options to include, exclude, or write off 'Never Bill' time entries.

Billing templates now include a new "Trust By Account" section that can display transactions, running balances and totals by account.

The "Trust" tab in the Bill and Request Bill windows now includes a new "One Account Per Page In Trust Statement" option to be used in conjunction with the new "Trust By Account" section.

#### Report Enhancement

You can now run a "Contingency Files Only" Work-in-Progress report.

Reports and templates have been updated to make it easier to meet trust accounting obligations in Australia and New Zealand. For more information see the [New Zealand](http://lexisnexis.co.nz/practicemanagement/products/pc-law) or [Australian](http://lexisnexis.com.au/practicemanagement/products/pc-law) websites.

## Previous Features and Enhancements

The following features and/or enhancements were added in PCLaw 14.0.

#### Invoice E-mail Queue

The Invoice E-mail Queue allows firms to easily e-mail client invoices. It provides filtering, sorting and previewing options for both sent and unsent invoices, and uses your current email client, e.g. Outlook for the delivery of the invoices.

Upon activating the e-mail queue in PCLaw System Settings, new output options for invoices become available. These include: Always Send Bill by E-mail, Print Only, or Send by E-mail and Print. PCLaw defaults to "Always Send by E-mail" once the queue is activated, though this setting can be changed via the global change or matter bill settings.

If an existing user has access to the main billing features, they automatically have permissions to access the queue, if the queue is activated.

The "Sent" status in the queue only refers to the invoice being sent to the mail client. You have to check your mail client to confirm that the invoice was actually sent.

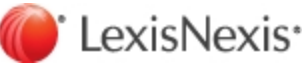

The Invoice E-mail Queue can be made available or removed from a user through PCLaw Security.

An Invoice E-mail Queue report is accessible through the Invoice E-mail Queue or through the Reports menu, after the queue has been activated.

#### My Clients Dashboard

A 'Collection Memo' area has been added, allowing you to record collection memos.

A 'New Call' button provides easy access to the New Phone Call feature.

A 'Time Sheet' button provides easy access to the Time Sheet.

#### Register

PCLaw now maintains its focus on edited entries in the Register.

#### New Report Enhancements

Never Bill items can be excluded from the Work-in-Progress Report in PCLaw 14.

Advanced PCLaw security settings have been updated so that users can now see their own time and billing in the Billing Fees Journal.

New report tokens are now available for the List of Clients report. They include:

- Billing Output Options
- Billing Output Options Print Only
- Billing Output Options E-mail Only
- Billing Output Options Print & E-mail

#### Time Reduction Entries

If Auto Track Time Reduction is enabled on the System Settings > Data Entry tab, when hours are reduced for a record, a Time Adjustment record is created, that is equal to the quantity of hours reduced. The Time Adjustment record is identical to the original record and a task code of Time Reduction (TR) is assigned. The Time Adjustment record is also given a hold status of Never Bill and appears on your WIP reports.

We have made a change to time reduction entries so that all are tagged with the invoice number of the bill going to the client. These entries are not included in the total, and do not appear on the invoice. The time reduction entries are marked as 'billed' in PCLaw so that they do not appear on your WIP reports either. In addition, a balancing Fee Adjustment is written out for each lawyer that had a Time Reduction on the Invoice.

#### Contact Manager

The Contact Manager now includes the option to sort by Firm Name.

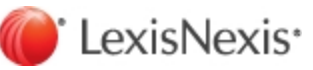

#### New Tokens

A 'Destroy Date' token has been added to Case Labels.

Tokens have been added to the Address section of the billing templates so you can include all client e-mail addresses, phone numbers and/or fax numbers.

#### Other Enhancements

PCLaw 14 is now compatible with Amicus 2014.

PCLaw 14 is now compatible with Microsoft Office Click-to-Run.

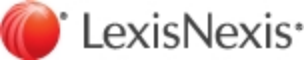

# Issues Addressed

### Service Pack 1

The following issues have been addressed in Service Pack 1.

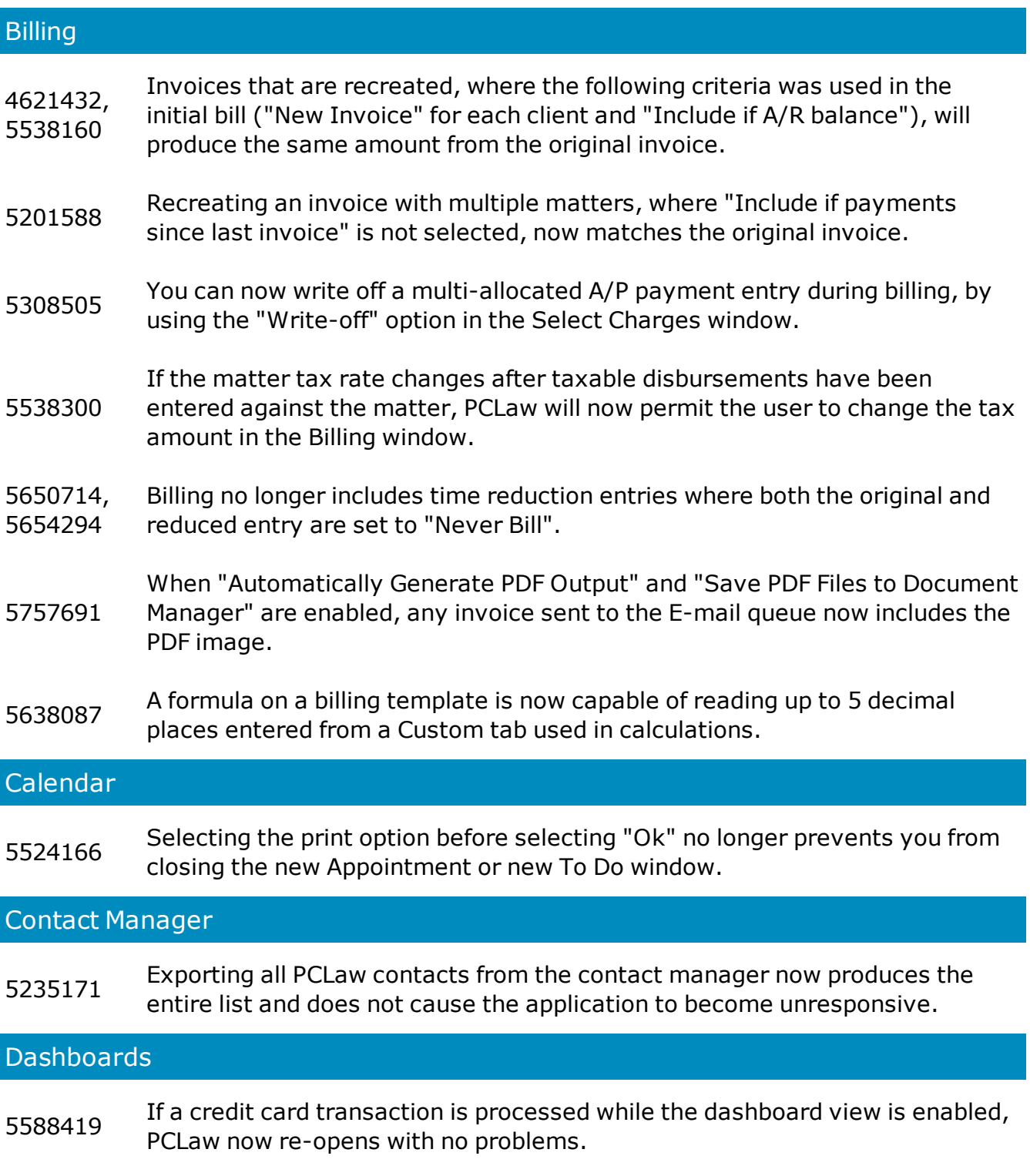

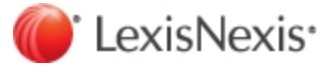

#### 5282925, 5236903 Selecting the hyperlink for the client name in the matter detail section of the My Client Dashboard displays the correct contact record in Contact Manager.

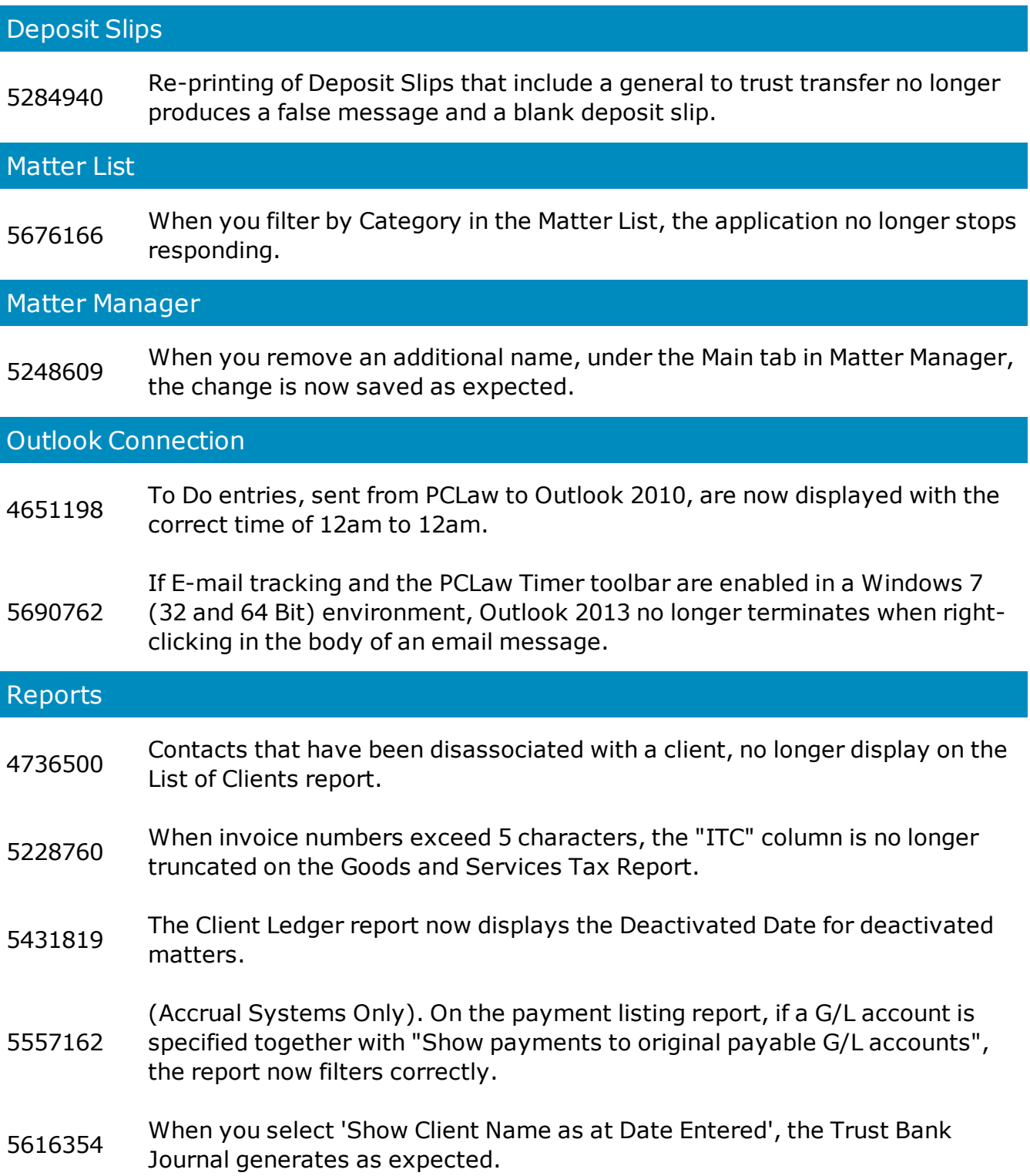

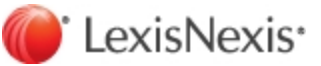

### SQL

5626770, 5624553 (SQL versions only). The Renumber Matter/Client feature now saves changes as expected.

### PCLaw 14.0

The following issues were addressed in PCLaw 14.0:

The following issues have been addressed in PCLaw 14.1.

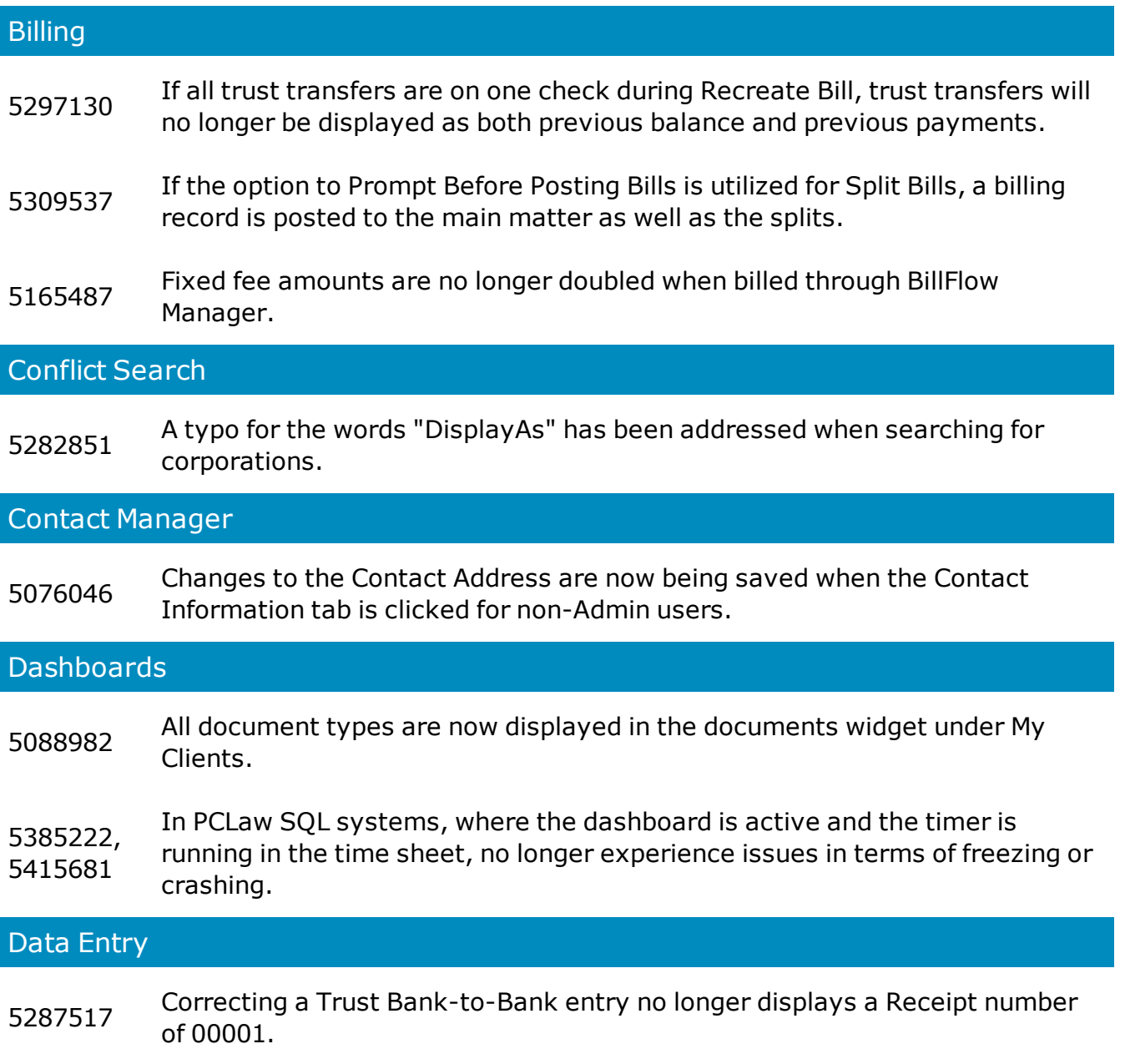

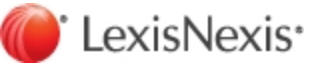

- <sup>5426943</sup> The Receive Payment Add to Retainer for a Matter field now updates after amount changes.
- 5228025 While Trust Bank Automatic Cheque Numbering is turned off, the "To" field in Expense Recovery will no longer be blank.
- <sup>4901935</sup> Trust-to-General Transfers allocated to several G/L Accounts will no longer duplicate allocations from a previous allocation.
- <sup>5295534</sup> The time it takes to save a corrected time that contains a time entry note has been improved.

#### Reports

- 2647555, 3030093 The number of copies for printer settings is now being saved on Windows Vista systems.
- 4096590, 4245527, 4452925 The number of copies for printer settings is now being saved on Windows 7 systems.

#### 5292691,

- 5329244, When the Negative Balances Only option is selected on the Trust Listing
- 5282978, report, the report now filters on negative balances only.
- 5129877

#### **Security**

5261788, 5071424 The 'Restrict Access To' option in Advanced Security is now fully restricting access to a specific lawyer or lawyers.

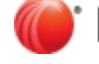

## Known Issues

To see the most current list of known issues for the PCLaw software, visit the [PCLaw Known](https://support2.lexisnexis.com/system/selfservice.controller?CONFIGURATION=1044&PARTITION_ID=1&TIMEZONE_OFFSET=14400000&CMD=VIEW_ARTICLE&ARTICLE_ID=45919&cust_prev_cmd=MIXED_SEARCH&cust_PrevNextFlag=true&USERTYPE=1)  [Issues Overview.](https://support2.lexisnexis.com/system/selfservice.controller?CONFIGURATION=1044&PARTITION_ID=1&TIMEZONE_OFFSET=14400000&CMD=VIEW_ARTICLE&ARTICLE_ID=45919&cust_prev_cmd=MIXED_SEARCH&cust_PrevNextFlag=true&USERTYPE=1)

LexisNexis, Lexis, and the Knowledge Burst logo are registered trademarks of Reed Elsevier Properties Inc., used under license. PCLaw is a registered trademark of LexisNexis Practice Management Systems Inc. Other products and services may be trademarks or registered trademarks of their respective companies.

© 2015 LexisNexis. All rights reserved.

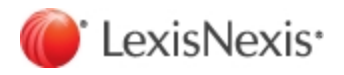